## **Operation Manual**

# *M15*

## Micro Centifuge

Where Purchased :

Date of Purchase :

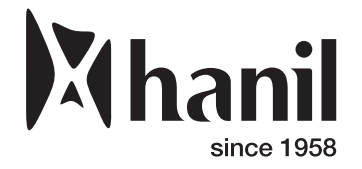

**M15** Research Use Only

© 2018 Hanil Scientific Inc.

If you have any questions, contact our Technical Support Center. +82-2-3452-8966 / techsupport@ihanil.com

www.ihanil.com

The appearance or specifications of the device is subject to partial change for improvement.

### INDEX

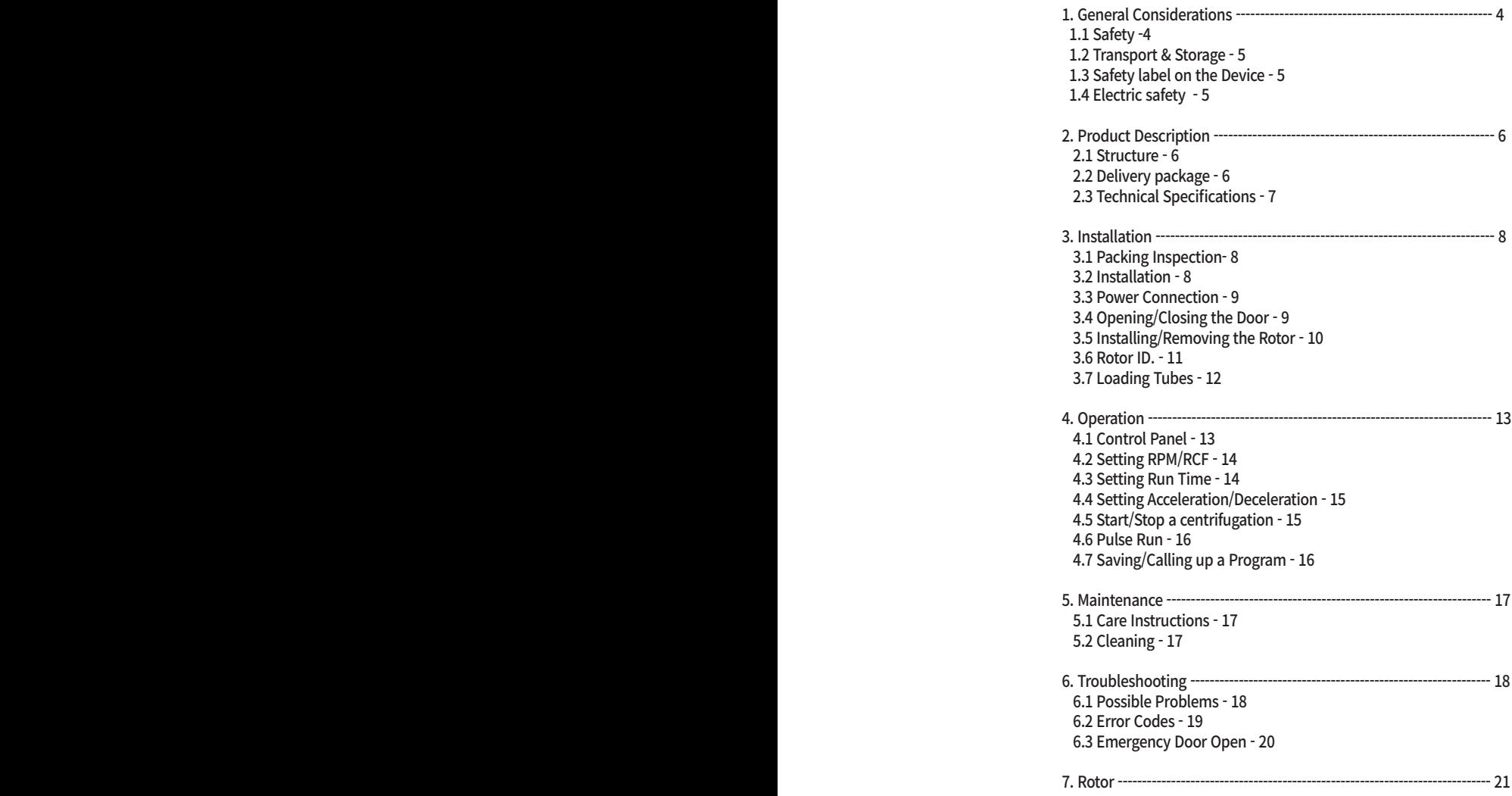

# **1. General Considerations**

## **1.1 Safety**

### **Follow precautions and all the safety requirements described on this user manual to prevent any damage and failure of device and loss of lives.**

- 1. The device should be installed on flat surface to maintain level.
- 2. Check the voltage to be used, before connecting the device to the power source.
- 3. Only use rotors, parts, and accessories provided by Hanil Scientific Inc.
- Hanil Scientific Inc. is not responsible for damages of the device and accidents caused by using parts and accessories not recommended.
- 4. Do not exceed the maximum rated speed of the rotor or buckets in use.
- 5. Make sure to prepare necessary safety measures before using samples that are toxic or radioactive samples or pathogenic or samples or infectious blood.
- 6. Substances that may generate volatile or explosive vapor can not be deviced.
- 7. The balancing work of samples should done in advance before operation.
- 8. To ensure safe use of the device, do not expose the device to strong acids, strong bases, cesium, salt, or alkaline detergents.
- 9. If the device is contaminated by toxic or radioactive samples or infectious blood samples, remove contaminants completely and take needful actions such as ventilation or isolation of device.
- 10. Before operation, rotor and chamber should be dry.
- 11. Do not attempt to slow or stop the spinning rotor by hand.
- 12. Only device with rotor and rotor door firmly tightened.
- 13. Do not block vents.
- 14. When serving the device, be sure to remove contaminants in advance.
- 15. Please contact the place of purchase or Hanil Scientific Inc. for product repairs.
- 16. According to IEC61010-2-020 maintain a 30cm "clearance envelope" around the device while the rotor is spinning.
- 17. Turn the power switch off after using the device.
- 18. Unplug the power plug before cleaning or left unused for a long period of time.
- 19. Don't lean against the device

# **1. General Considerations**

## **1.2 Transport & Storage**

- The device and the accessories must only be stored in dry rooms.

- Only lift and transport the device with sufficient number of helpers.

#### -Storage-  $-$ Transport-

Ambient temperature 5℃~35℃ Maximum relative humidity 30%~85% Air pressure 500~1060hpa

Ambient temperature -10℃~40℃ Maximum relative humidity 10%~90% Air pressure 500~1060hpa

## **1.3 Safety label on the Device**

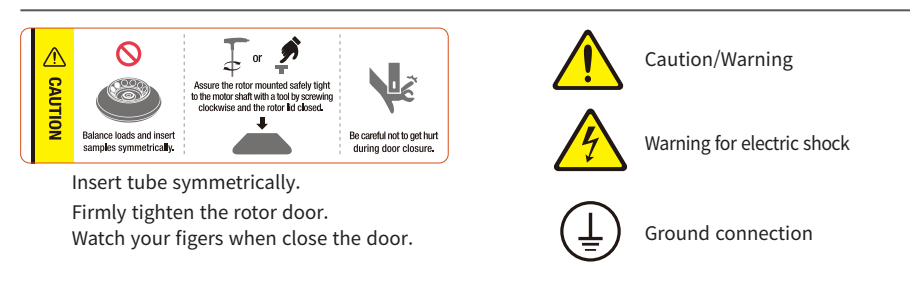

## **1.4 Electric safety**

- 1. It is recommended that switchgear or circuit breakers and overcurrent protection devices be installed near the device.
- 2. Use a power cord only provided with the device.
- 3. Use sockets with a protective earth conductor and suitable power cord.
- 4. Do not use an extension cord.
- 5. Do not place anything on the powercable.
- 6. If you have the following emergencies, shut off the power supply and unplug the powercord from outlet and contact your place of purchase.
- Unusual noises or smell from the equipment.
- Damage or wear of a power cord.
- Breakdown of circuit breaker, fuse or safety device.
- If you spill liquid on the equipment.
- If the equipment has been damaged.

## **2.1 Structure**

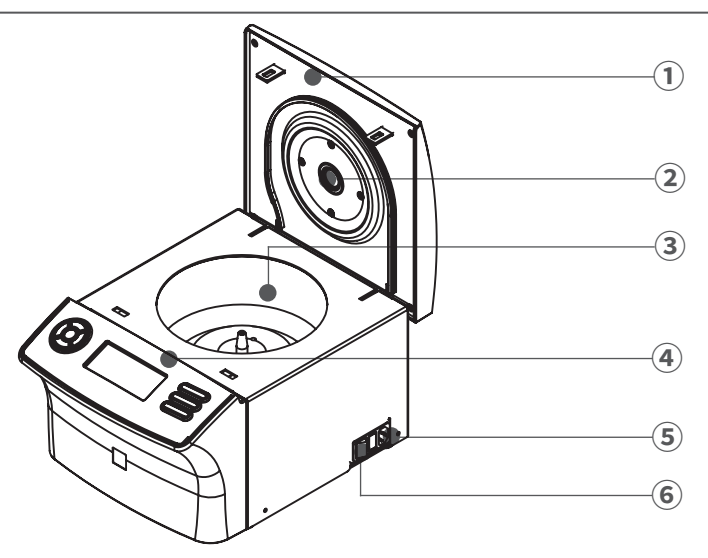

- ① Door
- ② RPM measuring window
- ③ Chamber
- ④ Display & control panel
- ⑤ Power Soket
- ⑥ Power Swithch

## **2.2 Delivery package**

- Device
- Power cable
- Operating manual
- T-wrench

# **2. Product Description**

## **2.3 Technical Specifications**

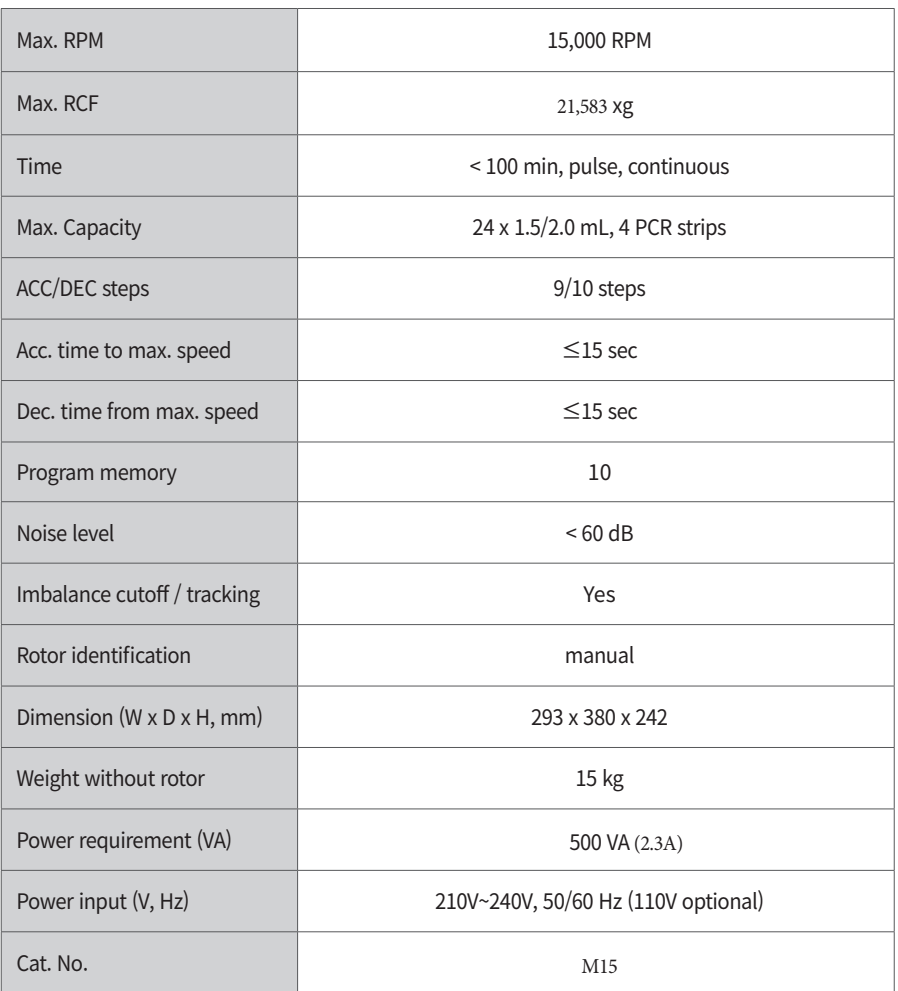

## **3.1 Packing Inspection**

- Check packing conditions carefully, before unpacking.
- Contact Hanil Scientific Inc. immediately if damages found.
- Check the delivery for completeness.

▶ You can get contact details on the packing box or manual.

## **3.2 Installation**

#### Installation on hard and flat ground.

- Centrifuge should be installed on a hard and flat place.
- If the centrifuge is installed in an inclined place, the shaft may be bent due to the weight of the rotor.

#### Good ventailation.

• For air circulation and safety, maintain a 30cm"clearance envelope" around the centrifuge while the rotor is spinning.

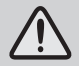

#### Constant temperature/humidity

- Centrifuge equipped with the sensitive electronic software which is fragile with humidity and temperature.
- Must avoid direct ray or heater and be put in the ambience of controlled temp.and air.

#### Avoid the corrosive gas

- Install the centrifuge in a place where corrosive gas is not generated.
- Sulfur dioxide gas and chlorine gas may cause corrosion.

#### Leveling

• The shaft should be put exactly vertical on the hotizontaliy flat ground by the leveling tool.

## **3.3 Power Connection**

• Connect the device to voltage sources which correspond to the electrical requirements on the label attached to the device.

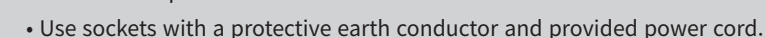

- 1. Connect the power cable to the power socket on the right side of the device and plug the cord into the outlet.
- 2. Switch the centrifuge on using the power switch on the right side of the device.

## **3.4 Opening/Closing the Door**

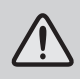

• If the door is not closed, the device does not operate.

#### **Opening the door**

1. Press the Door button

#### **Closing the door**

1. Put both hands on the lid and close it with a light force.

## **3.5 Installing/Removing the Rotor**

- Since this product is equipped with a rotor, no additional installation work is required.
- Use only rotors produced by Hanil Scientific Inc.
- Do not use rotors that are corroded or have mechanical defects.
- Be sure to install the rotor lead before use.

When removing or replacing the rotor, follow the procedure below.

1. Before installing the rotor, remove any foreign matter and moisture from inside the chamber, motor shaft and rotor.

▶ When installing the rotor, the temperature of the rotor and motor shaft should be at room temperature (10~30℃).

2. Insert the rotor you want to fit into the motor shaft.

3. Hold the rotor with one hand and turn it clockwise using the rotor locking tool with the other hand to tighten it completely.

- ▶ Rotor tightening: Rotating with a Rotor Locking Tool and rotating clockwise
- ▶ Rotor Separation: Rotating with a Rotor Locking Tool and rotating counterclockwise counterclockwise

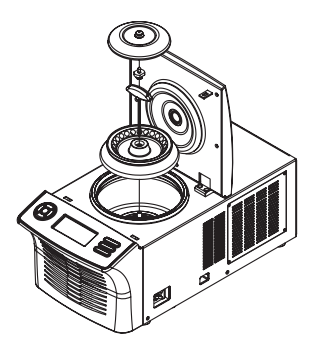

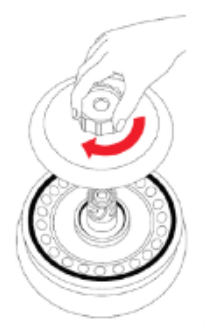

- 4. Locking Rotor's Lid
- $\blacktriangleright$  Check if the sealing is properly positioned in the groove
- ▶ Place the rotor lid vertically on the rotor.
- $\blacktriangleright$  Turn the rotor cap screw clockwise until it clicks.

When the "click" sound is heard, the rotor Lid is locked properly.

## **3.6 Rotor ID.**

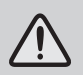

• Input rotor Id. manually after installing the rotor.

1.Press the Setup/Enter button.

2. Press the Left or Right button to move the cursor for the Rotor ID. setting .

▶Rotor Id. Setting mode : Rotor flashes on the display.

3. Press the Up or Down button until the desired rotor id. is displayed.

4. Press the Setup/Enter button.

Rotor ID.

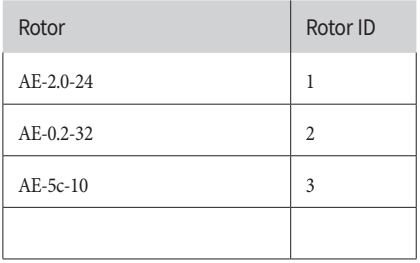

## **3.7 Loading Tubes**

- Only use tubes provided or approved by Hanil Scientific Inc.
- Always use the same type of tube.
- Tubes should be loaded symmetrically.
- Do not exceed the maximum rated speed of the tube.
- Same volume of sample should be put on tubes.
- Check symmetric loading by balncing tubes with scales.
- 1. Check the maximum load for each tube.
- 2. Put tubes into rotor holes.
- 3. Tubes located opposite each other must be the same type and contain the same quantity.

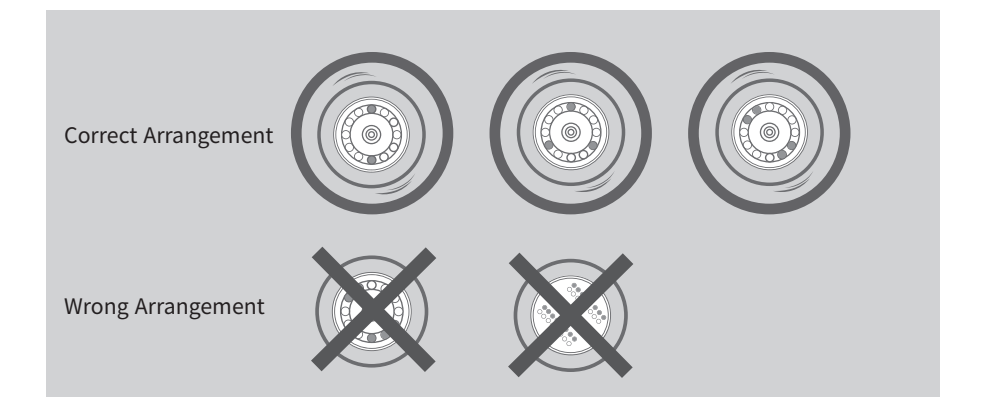

## **4.1 Control Panel**

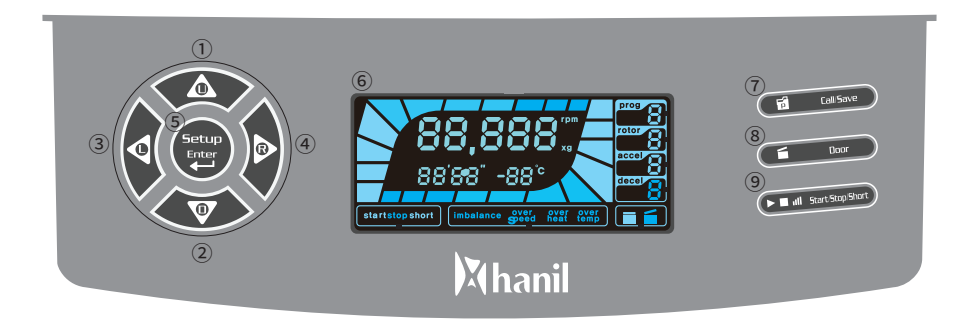

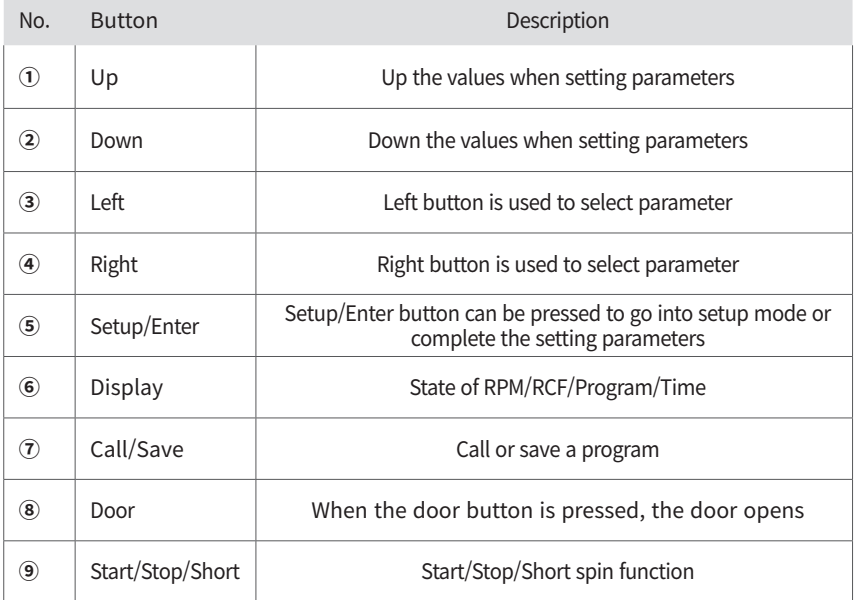

## **4.2 Setting RPM/RCF**

- 1. Press the Setup/Enter button.
- 2. Press the Left or Right button until the RPM/RCF display(rpm) flashes.
	- ▶ RPM setting mode: RPM(rpm) display flashes.
	- $\blacktriangleright$  RCF setting mode: RCF(xg) display flashes.
- 3. Press Up or Down button until the required RPM/RCF is displayed.
- 4. Press the Setup/Enter button.

## **4.3 Setting Run Time**

- 1. Press the Setup/Enter button.
- 2. Press the Left or Right button until the Time display(0' 00'') flashes.
- ▶ Setting run time in hours: 00' flashes
- ▶ Setting run time in minutes: 00" flashes
- 3. Press Up or Down button until the required run time is displayed.
- 4. Press the Setup/Enter button.

## **4.4 Setting Acceleration/Deceleration**

- 1. Press the Setup/Enter button.
- 2. Press the Left or Right button until the Accel/Decel display(0) flashes.
- ▶ Accel rate setting mode: Accel display flashes(0).
- ▶ Decel rate setting mode: Decel display flashes(0).
- 3. Press the Setup/Enter button.

## **4.5 Start/Stop a centrifugation**

### **[Start]**

- 1. Check all parameters are correct.
- 2. Press the Start/Stop/Pulse button.

### **[Stop]**

- 1. Press the Start/Stop/Pulse button to stop centrifugation.
- $\blacktriangleright$  The centrifugation stops when the set run time has been reached.

## **4.6 Short Run**

After reaching the set speed, the centrifugation is decelated and stopped

- 1. Set the desired speed.
- ▶ Refer to [4.3 Setting Speed]
- 2. Press the Short button more than 2sec.

## **4.7 Saving/Calling up a Program**

#### **[Saving]**

- 1. Set the RPM(or RCF) / Run time / Accel, Decel rate
- 2. Press the Left of Right button until Prog display flashes(0).
	- $\triangleright$  You can save 10(0~9) programs.
- 3. Press Up or Down button until the required program number is displayed.
- 4. Press the Enter button.

#### **[Calling up]**

- 1. Press the Setup/Enter button.
- 2. Press the Left of Right button until Prog display flashes(0).
- 3. Press Up or Down button until the required program number is displayed.
- 4. Press the Enter button.

# **5. Maintenance**

## **5.1 Care Instructions**

- 1. Regularly inspect the rotor chamber for check the motor shaft is normal.
- 2. Regularly check the rotor and accessories to be sure there is no damage.
- 3. Rotate the motor shaft with your hand to make sure it turns smoothly.
- 4. To prevent the rotor from sticking, lubicate the rotor drive hole which contacts motor shaft regularly.

## **5.2 Cleaning**

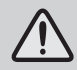

• Before cleaning the centrifuge, be sure to switch off the device and disconnect the power cord.

#### **[Oustside of the device]**

- 1 Clean the outside of deivice with a soft and dry cloth.
- $\blacktriangleright$  If the device is contaminated, use a mild cleaning fluid to clean.
- 2. Do not use aggressive chemicals on the device such as alchol, benzene, acetone or phenol.
- 3. Make sure do not scratch the surface of deivice when cleaning it.
- ▶ Do not use a metal sponge.
- $\blacktriangleright$  If the device is rusted, remove it with a mild detergent and wipe it with a dry cloth.

#### **[Chamber]**

- 1. If the rotor chamber is not dry, wipe moisture from the chamber with a dry cloth.
- 2. If the rotor chamber is dirty, clean it with a mild fluid to clean.

#### **[Rotor]**

- 1. After centrifugation, remove the rotor from the chamber and keep it upside down.
- 2. If any sample is spilt inside the rotor, clean it and dry well.

#### **[Disposal]**

1. In case of product is to be disposed of, the local wastes laws and regulations are to be observed.

## **6.1 Possible Problems**

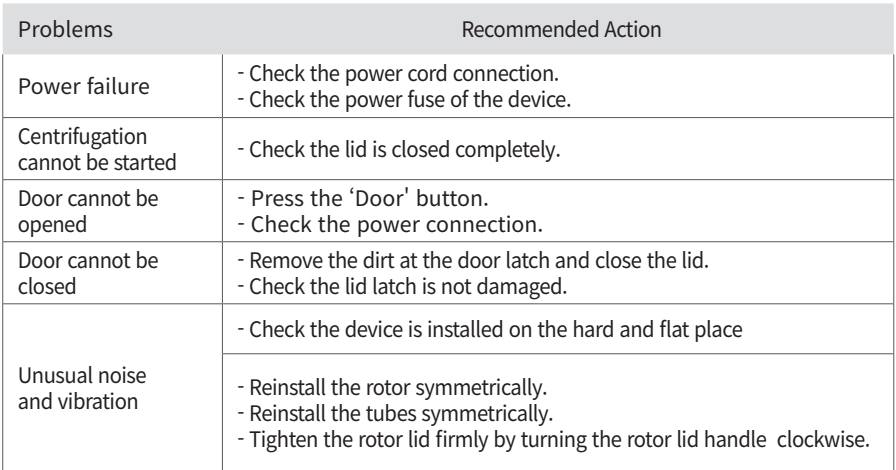

## **6.2 Error Codes**

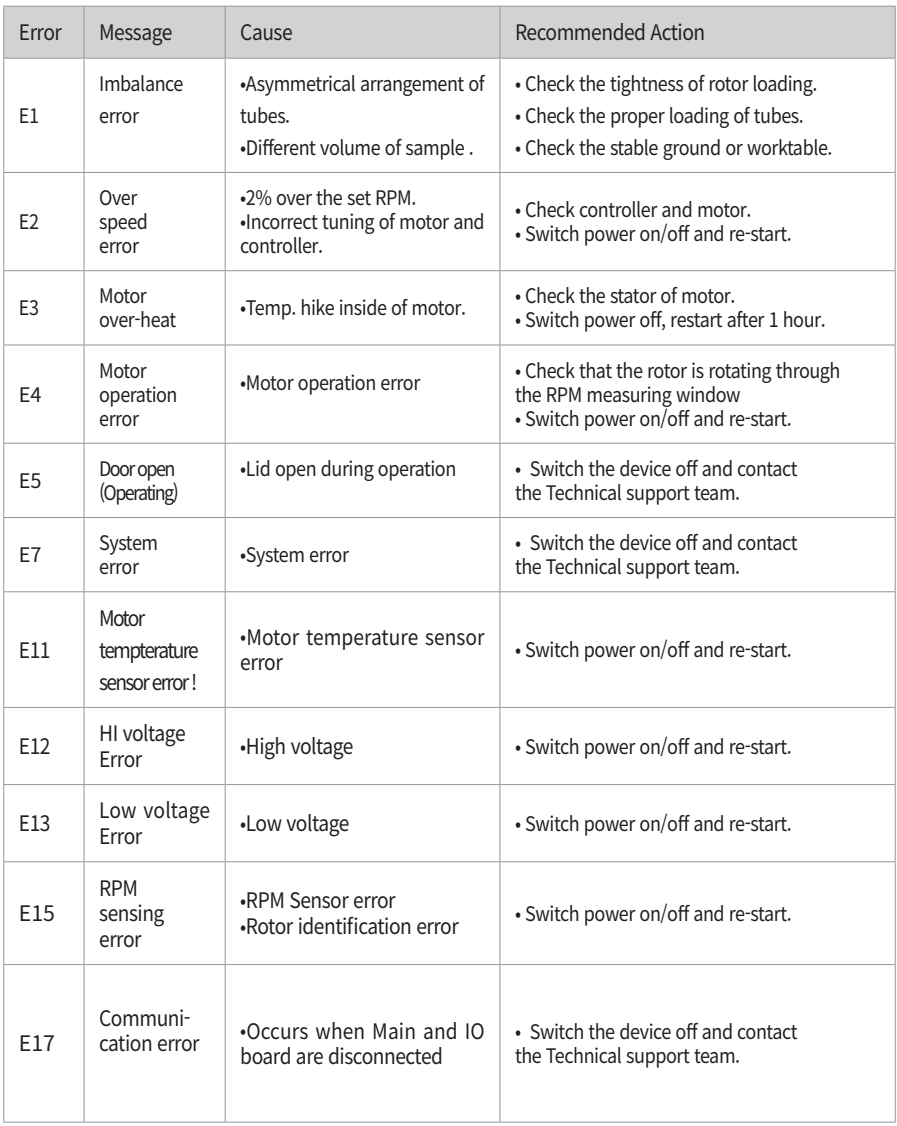

# **6. Troubleshooting**

## **6.3 Emergency Door Open**

If the device door cannot be opened, you can activte the emergency open manually.

- 1. Wait for rotor to stop before activating the emergency open.
- 2. Insert the T-wrench into the emergency open hole and turn it clockwise until the door is opened.

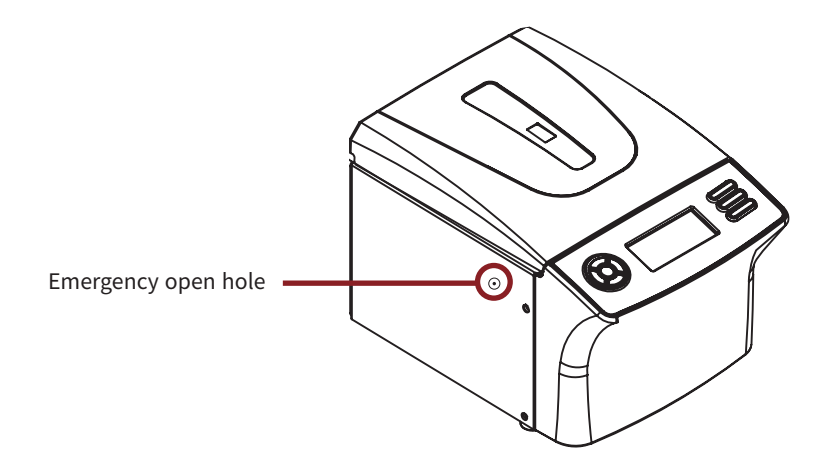

## **7. Rotor**

## **7.1 Rotor**

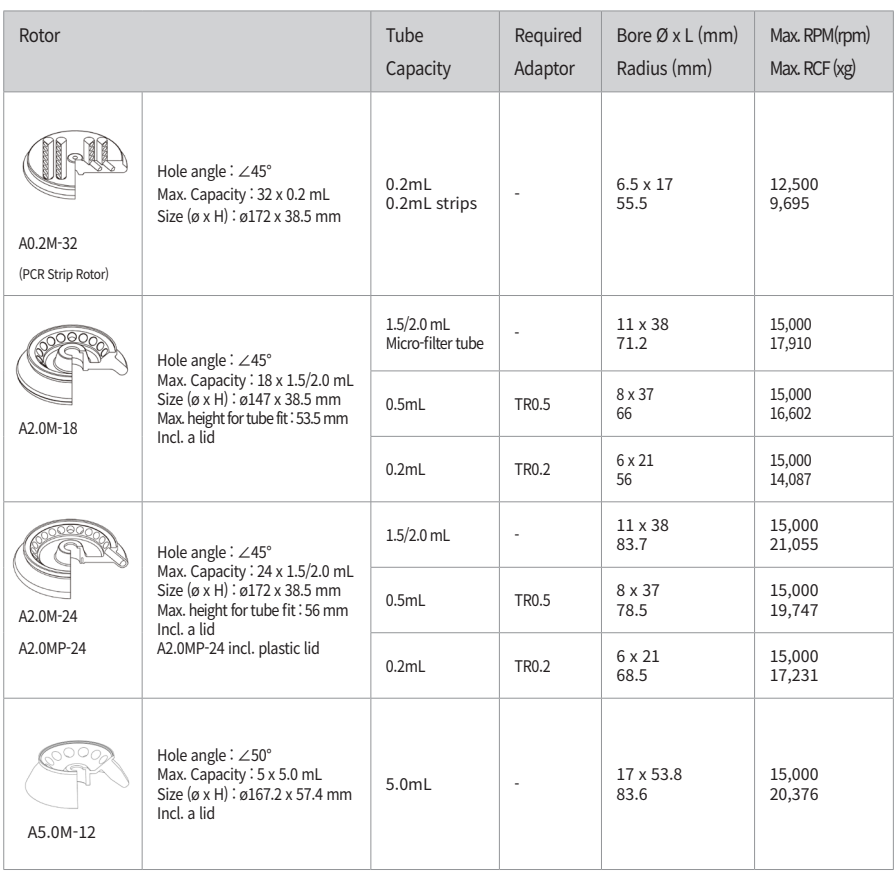

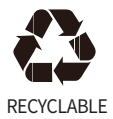

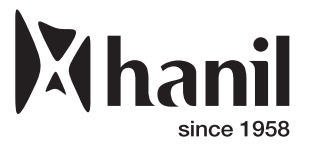

16 Arayukro, Gimpo 10136, Rep.of Korea Service Inquiries: +82-2-3452-8966 techsupport@ihanil.com www.ihanil.com

Doc.No. : OMM5PDEN2001